*https://wiki.teltonika-networks.com/view/Template:Networking\_rutos\_manual\_troubleshoot\_rut2\_rut 9*

# **Template:Networking rutos manual troubleshoot rut2 rut9**

 $\Box$ 

## **Contents**

- [1](#page--1-0) [Logging Settings](#page--1-0)
- [2](#page--1-0) [Troubleshoot](#page--1-0)
	- o [2.1](#page--1-0) [TCP dump](#page--1-0)
- [3](#page--1-0) [Diagnostics](#page--1-0)

#### **Logging Settings**

The **Logging Settings** section is used to configure how and where the device stores system log data. The system log is a file that contains information on various system related events and is useful to engineers for troubleshooting the device.

 $\pmb{\times}$ 

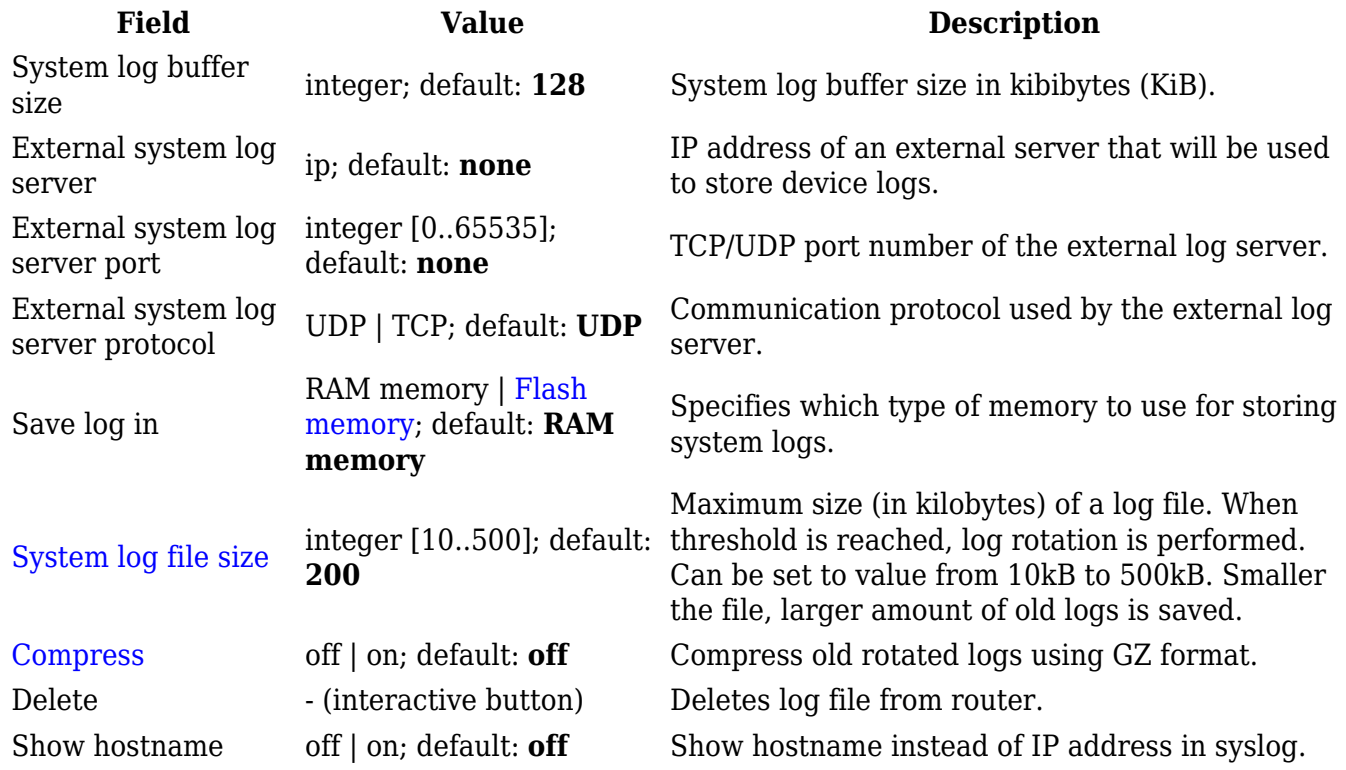

#### **Troubleshoot**

The **Troubleshoot** section is used to download various files that contain information used for troubleshooting the device. Refer to the figure and table below for information on the Troubleshoot page. $\mathbf{\Sigma}$ 

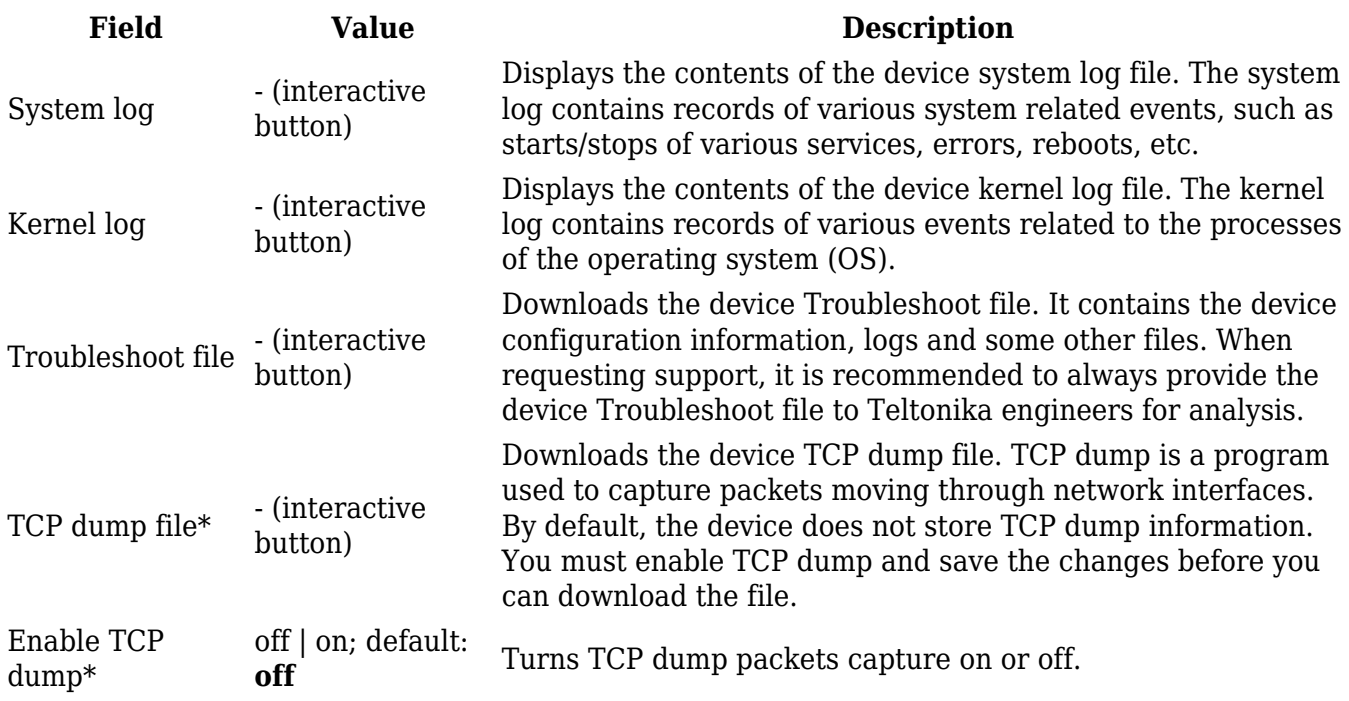

\* As of {{{series}}}\_R\_00.07.00, TCPdump is not part of core functionality anymore. To see these options, the TCPdump package must be downloaded from [[{{{name}}}\_Package\_Manager|Package Manager]].

#### **TCP dump**

**TCP dump** is an *optional* downloadable functionality\* used to capture packets moving through network interfaces. By default, the device does not store TCP dump information. You must enable TCP dump and save the changes before you can download the file.

If you enable TCP dump, you will notice additional configuration fields appear. Refer to the figure and table below for realted information.

\* You can download the TCPdump package from [[{{{name}}}\_Package\_Manager|Package Manager]].

#### $\pmb{\times}$

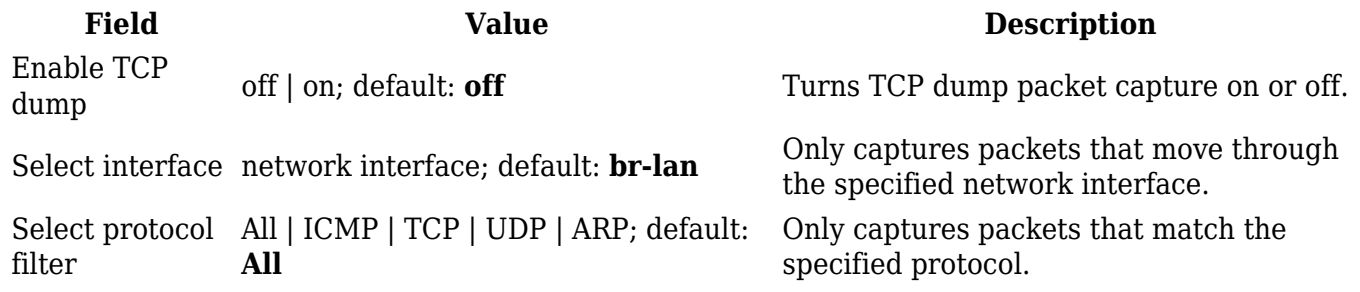

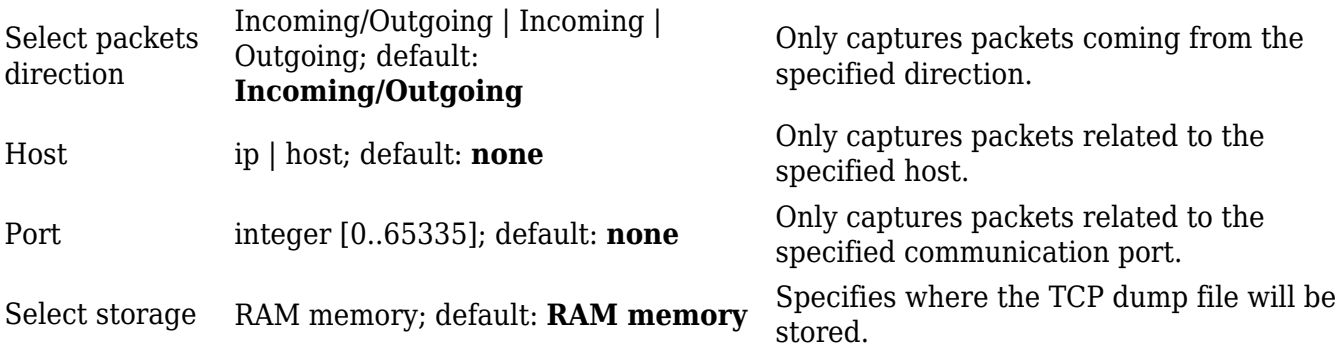

### **Diagnostics**

The **Diagnostics** section is used to execute simple network diagnostic tests, including *ping*, *traceroute* and *nslookup*.

 $\pmb{\times}$ 

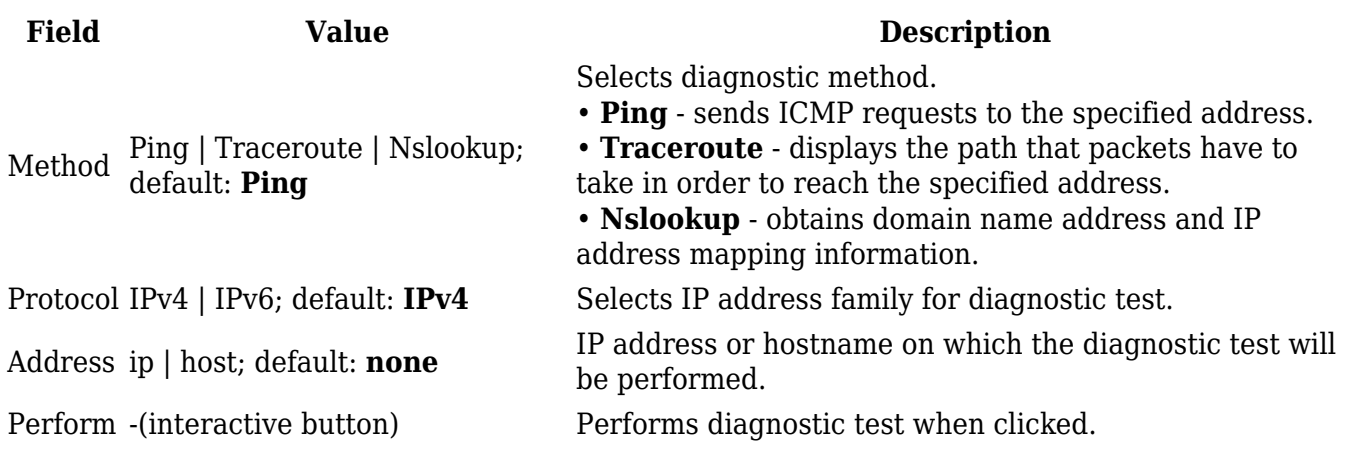